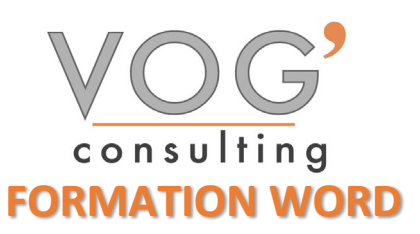

**DUREE :** 7 heures

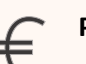

 **PRIX :** 840€

 **LIEU :** Cf. Convention

**NOMBRES DE PERSONNES :**  1 à 8 personnes

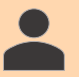

**PUBLICS CONCERNES :** 

Cette formation s'adresse à tout public.

### **PRE-REQUIS :**

Il est nécessaire d'être initié à l'utilisation d'un ordinateur et de pratiquer régulièrement l'environnement Windows

### **DELAIS D'ACCES :**

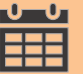

Les dates sont à convenir directement avec le centre ou le formateur. Les formations sont disponibles toute l'année en présentiel et/ou distanciel

# **REFERENCES REGLEMENTAIRE :**

**-**Les conditions générales de vente et le règlement intérieur sont consultable sur notre site internet. -Articles L.6353-1 du Code du Travail

# **MODALITES D'ACCES :**

L'accès à nos formations peut être initié, soit par un particulier, soit par l'employeur, soit à l'initiative du salarié avec l'accord de ce dernier. Votre CPF est mobilisable pour certaines de nos formations. Les demandeurs d'emploi peuvent aussi avoir accès à nos formations. N'hésitez pas à prendre contact avec nous.

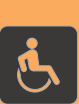

### **ACCESSIBILITES :**

Les personnes en situation d'handicap souhaitant suivre cette formation sont invitées à nous contacter directement, afin d'étudier ensemble les possibilités de suivre la formation.

# **OBJECTIFS DE LA FORMATION**

Les stagiaires seront capables de :

- $\triangleright$  Repérer les principaux onglets de mise en forme du logiciel Word pour modifier le texte d'un document existant
- Exploiter l'onglet Accueil afin d'effectuer la mise en forme élémentaire d'un document
- Mettre en forme les paragraphes d'un texte en utilisant un style prédéfini permettant ainsi d'homogénéiser des documents professionnels
- $\triangleright$  Effectuer des recherches simples dans un document Word afin retrouver des mots, des expressions, des références
- $\triangleright$  Se repérer dans l'environnement graphique de Word, créer un tableau simple afin d'y insérer des données de base et insérer un objet graphique dans un document et correctement le positionner dans un contenu écrit

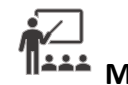

# **MOYENS ET METHODES PEDAGOGIQUES**

Un intervenant qualifié accompagne les participants pendant toute la durée de la formation. Nous mettons à disposition des ordinateurs, salle de réunion, une imprimante, des supports de cours et un accompagnement informatique :

- $\triangleright$  Présentation et étude de cas
- $\triangleright$  Exercices et applications sur des cas concrets
- $\triangleright$  Participation active
- > La pédagogie est adaptée aux adultes

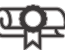

# **MODALITES D'EVALUATION**

- Test d'entrée en formation
- $\triangleright$  Feuille de présence
- $\triangleright$  Évaluation des acquis du stagiaire par mises en situation
- $\triangleright$  Questionnaire de satisfaction
- $\triangleright$  Certificat de réalisation
- Passage certification

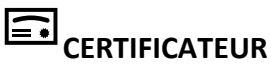

▶ [ISOGRAD Tosa Word](https://www.francecompetences.fr/recherche/rs/6198/)

VOG'CONSULTING – 3 Place Charles Digeon, 94160 Saint-Mandé - Siret : 522 384 494 000 38 Email : [contact@vogconsulting.com](mailto:contact@vogconsulting.com) – [www.vogconsulting.fr/](http://www.vogconsulting.fr/) - Tel : 09- 81-37-77-55 N° de déclaration d'activité : 11940878094 - Document actualisé le : 24/05/2024

- $\geq$  Code de la fiche : RS6198
- Date d'échéance de l'enregistrement : 14-12-2024

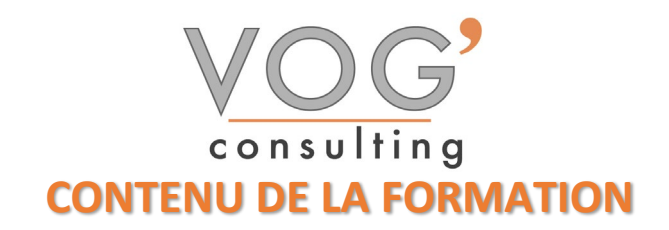

- **\*** INTRODUCTION
- $\triangleright$  Fondamentaux office 2019
- $\triangleright$  Fenêtre principale
- Memo clavier
- **Paramétrage du logiciel**
- **Enregistrement**

#### SAISIE DU DOCUMENT

- Parcourir le document, déplacer le curseur
- $\triangleright$  Rechercher, remplacer, atteindre
- $\triangleright$  Fractionner la fenêtre
- $\triangleright$  Sélectionner
- $\triangleright$  Correction automatique et balises
- $\triangleright$  Orthographe, synonymes et traduction
- Déplacer, copier ou coller
- $\triangleright$  Bloc de construction (ou « quickpart »)
- Eléments d'un document Word
- **Liens et incorporation d'objets**
- $\triangleright$  Statistiques relatives au document

### ◆ MISE EN FORME

- Mise en forme des caractères
- $\triangleright$  Mise en forme des paragraphes
- $\triangleright$  Mise en forme d'une liste
- $\triangleright$  Alignement de texte avec les tabulations
- $\triangleright$  Bordure et trame
- $\triangleright$  Reproduire la mise en forme
- $\triangleright$  Appliquer des styles
- $\triangleright$  Révéler la mise en forme

### LES TABLEAUX

- $\triangleright$  Créer un tableau
- $\triangleright$  Positionner un tableau
- Sélectionner
- Redimensionner le tableau, les colonnes et les lignes
- Ajouter des lignes et des colonnes
- **Fractionner ou fusionner**
- $\triangleright$  Suppression : tableau, lignes, colonnes ou cellules
- $\triangleright$  Mise en forme
- $\triangleright$  Utilisation du tableau
- $\triangleright$  Conversion tableau / texte
- $\triangleright$  Insertion d'un tableau Excel